## Meals - Food Production - Excel

Last Modified on 02/04/2019 1:35 pm EST

The Food Production - Excel report displays the age ranges of students in a center. The Age Groups are Valid Values setup , and must have an Age Range setup for this report to work.

## Sample Report

Click the report name to view a sample: FoodProductionReport.xlsx

## Accessing the Report

1. From the Reports menu, click Room/Program

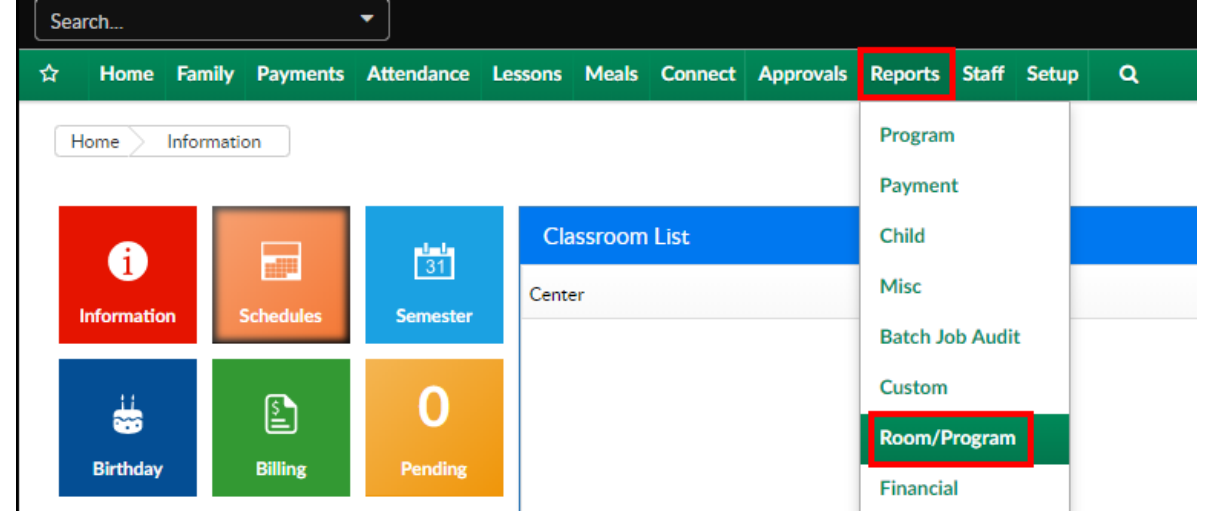

2. From the Report Category drop-down, select Meals

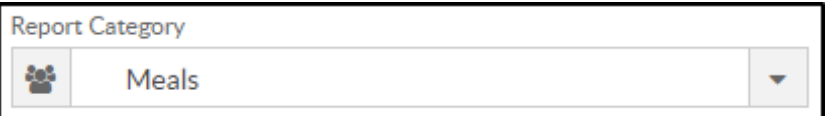

3. Choose Food Production - Excel from the Report drop-down

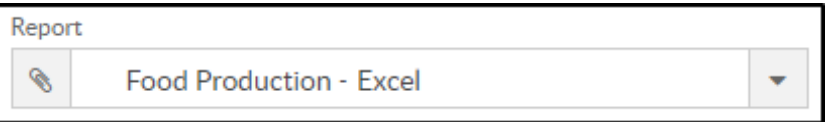

- 4. Use additional search criteria as needed, all fields are optional
	- Center choose the Center or the Business Level.Please Note: if left blank, it will pull all centers
	- From Date select a start date from the calendar. If a date is not

selected, data will pull for the current month

- To Date choose an end date from the calendar
- 5. Click Create Report
- 6. The report will open in Excel

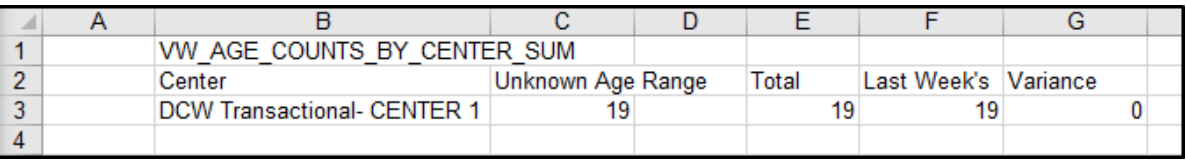